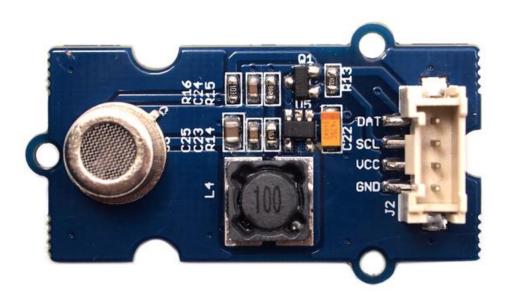

Grove - Alcohol Sensor is a complete alcohol sensor module for Arduino or Seeeduino. It is built with MQ303A

[https://files.seeedstudio.com/wiki/Grove-

Alcohol\_Sensor/res/MQ303A.pdf] semiconductor alcohol sensor. It has good sensitivity and fast response to alcohol. It is suitable for making Breathalyzer. This Grove implements all the necessary circuitry for MQ303A like power conditioning and heater power supply. This sensor outputs a voltage inversely proportional to the alcohol concentration in air.

### Get One Now 📜

[https://www.seeedstudio.com/Grove-Alcohol-Sensor-p-764.html]

#### Note

The sensor value only reflects the approximated trend of gas concentration in a permissible error range, it DOES NOT represent the exact gas concentration. The detection of certain components in the air usually requires a more precise and costly instrument, which cannot be done with a single gas sensor. If your project is aimed at obtaining the gas concentration at a very precise level, then we do not recommend this gas sensor.

#### **Tip**

We've released the Seeed Gas Sensor Selection Guide [https://wiki.seeedstudio.com/Sensor\_gas/], it will help you choose the gas sensor that best suits your needs.

## Features

- Input Voltage: 5V
- Working Current: 120mA
- Detectable Concentration: 20-1000ppm
- Grove Compatible connector
- Highly sensitive to alcohol.
- Fast response and resumes quickly after alcohol exposure.
- Long life.
- Compact form factor.

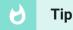

More details about Grove modules please refer to Grove System [https://wiki.seeedstudio.com/Grove\_System/]

## Platforms Supported

| Arduino | Raspberry<br>Pi |  |
|---------|-----------------|--|
| 00      | 1000            |  |

### Caution

The platforms mentioned above as supported is/are an indication of the module's software or theoritical compatibility. We only provide software library or code examples for Arduino platform in most cases. It is not possible to provide software library / demo code for all possible MCU platforms. Hence, users have to write their own software library.

## Usage

### Hardware Installation

Grove products have a eco system and all have a same connector which can plug onto the Grove Base Shield [/Base\_Shield\_V2]. Connect this module to the A0 port of Base Shield, however, you can also connect Gas sensor to Arduino without Base Shield by jumper wires.

| Arduino UNO | Alcohol Sensor |  |
|-------------|----------------|--|
| 5V          | VCC            |  |
| GND         | GND            |  |
| Analog A1   | SCL            |  |
| Analog A0   | DAT            |  |

You can gain the present voltage through the DAT pin of sensor. Please note the best preheat time of the sensor is above 48 hours. For the detailed information about the Alcohol sensor please refer to the datasheet.

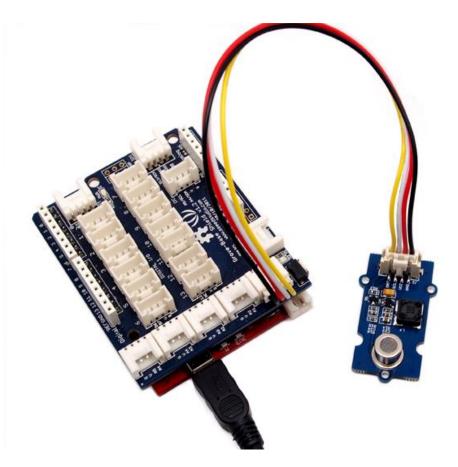

### Download Code and Upload

There are two steps you need to do before getting the concentration of gas.

First, connect the module with Grove Shield using A0 like the picture above. And put the sensor in a clear air and use the program below.

```
Ū
   #define heaterSelPin 15
1
2
3
   void setup() {
       Serial.begin(9600);
4
        pinMode(heaterSelPin,OUTPUT); // set the heaterSel
5
6
        digitalWrite(heaterSelPin,LOW); // Start to heat the
7
8
9
   void loop() {
       float sensor volt;
10
       float RS_air; // Get the value of RS via in a clear
11
       float sensorValue = 0;
12
13
14
15
       for(int x = 0; x < 100; x++)
16
17
            sensorValue = sensorValue + analogRead(A0);
18
19
        sensorValue = sensorValue/100.0;
20
21
22
        sensor volt = sensorValue/1024*5.0;
        RS_air = sensor_volt/(5.0-sensor_volt); // omit *R16
23
24
       Serial.print("sensor volt = ");
        Serial.print(sensor_volt);
25
26
        Serial.println("V");
27
       Serial.print("RS_air = ");
28
       Serial.println(RS air);
29
        delay(1000);
30 }
```

Then, open the monitor of Arduino IDE, you can see some data are printed, write down the value of RS\_air and you need to use it in the following program. During this step, you may pay a while time to test the value of RS\_air.

```
1
2
3
   void setup() {
        Serial.begin(9600);
4
        pinMode(heaterSelPin,OUTPUT); // set the heaterSel
5
        digitalWrite(heaterSelPin,LOW); // Start to heat the
6
7
8
9
   void loop() {
10
11
       float sensor volt;
12
       float RS gas; // Get value of RS in a GAS
       float ratio; // Get ratio RS GAS/RS air
13
        int sensorValue = analogRead(A0);
14
15
        sensor volt=(float)sensorValue/1024*5.0;
        RS gas = sensor volt/(5.0-sensor volt); // omit *R16
16
17
18
19
        ratio = RS_gas/RS_air; // ratio = RS/R0
20
21
        Serial.print("sensor volt = ");
22
23
        Serial.println(sensor_volt);
       Serial.print("RS ratio = ");
24
25
       Serial.println(RS_gas);
        Serial.print("Rs/R0 = ");
26
27
       Serial.println(ratio);
28
        Serial.print("\n\n");
29
        delay(1000);
30
31 }
```

Now, we can get the concentration of gas from the figure below.

## Influence of Temperature/Humidity

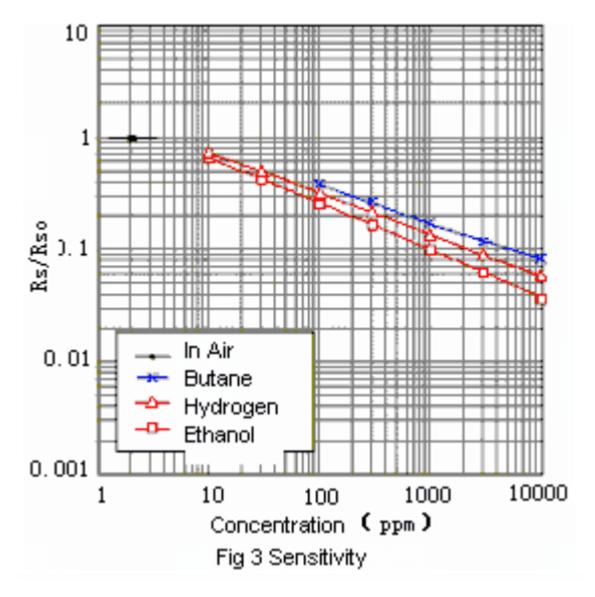

According to the figure, we can see that the minimum concentration we can test is 20ppm and the maximum is 10000ppm, in a other word, we can get a concentration of gas between 0.002% and 1%. However, we can't provide a formula because the relation between ratio and concentration is nonlinear.

#### Notes

a. The value varies between 500 - 905. Hence any value above 650 indicates alcohol vapor in the vicinity.

b. Once exposed to alcohol vapor, it takes some time for the sensor value to decrease completely.

c. Yet, any new exposure will show instant increase in sensor value.

#### Caution

- a. Alcohol sensor is very sensitive semiconductor device. Handle with care.
- b. Do not expose to organic silicon steam, alkali or corrosive gases.
- c. Do not use freeze or spill water.
- d. Maintain proper working voltage.

# Grove-Alcohol Sensor

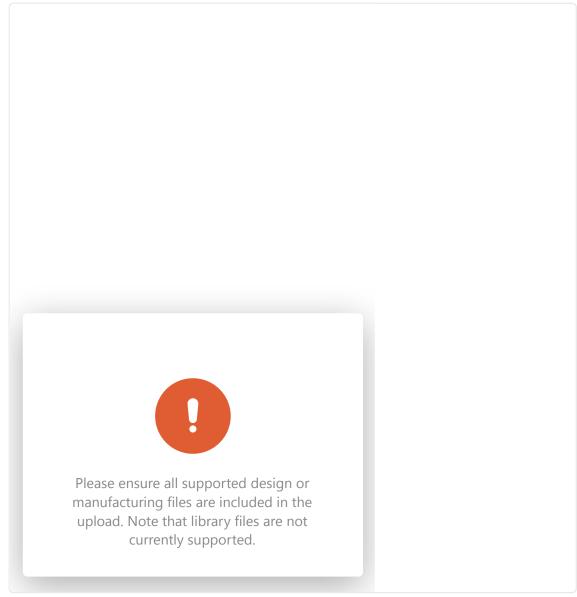

# Grove-Alcohol Sensor v1.2

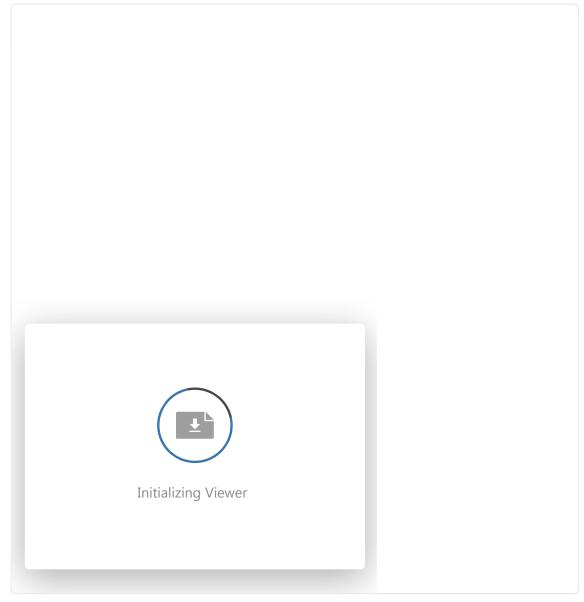

# Resources

- Grove-Alcohol Sensor Eagle File [https://files.seeedstudio.com/wiki/Grove-Alcohol\_Sensor/res/Twig\_-\_Alcohol\_Sensor\_Eagle\_Files.zip]
- Grove-Alcohol Sensor v1.2 Eagle File
   [https://files.seeedstudio.com/wiki/Grove Alcohol\_Sensor/res/Grove-Alcohol\_Sensor\_sch\_pcbv1.2.zip]

- Schematics in PDF Format
   [https://files.seeedstudio.com/wiki/Grove-Alcohol\_Sensor/res/Grove%20-%20Alcohol%20Sensor%20v1.2.pdf]
- How to Choose A Gas Sensor [/How\_to\_Chose\_A\_Gas\_Sensor]
- MQ303A [https://files.seeedstudio.com/wiki/Grove-Alcohol\_Sensor/res/MQ303A.pdf]

# Tech Support

### Please submit any technical issue into our forum

[https://forum.seeedstudio.com/].

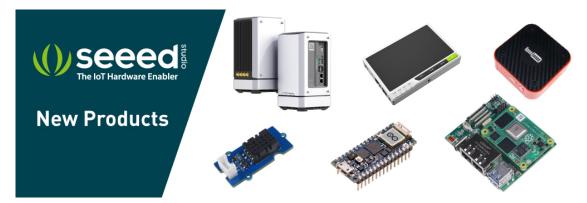

[https://www.seeedstudio.com/act-4.html? utm\_source=wiki&utm\_medium=wikibanner&utm\_campaign=newpr oducts]